#### THE PUNN NEWSLETTER

# Wordplay

Aprilo

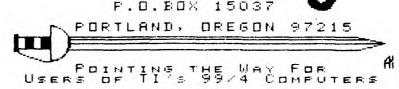

TREASURE'S REPORT

Well, it's once again time to put in my two cents worth (don't worry, I won't deduct it from the treasury)...but, I think I'm suffering from writer's block.

I guess I'll leave you hanging and get on the BBS for a while....

Well that's refreshing, my modem battery just died. Back to what's at hand.. We recieved dues from the following:

Pete Fast (Hi dad!) Charles Ball Don Fisher Robert Vandiver Kate Runnion Walter Ruzic

Now for the bucks part:

| Balance forward | \$ 705.27 |
|-----------------|-----------|
| Total income    | 1358.12   |
| Expenses        | 1798.54   |
|                 |           |
| Cash total      | \$ 264.85 |
| Receivables     | 588.50    |
|                 |           |
| Actual balance  | \$ 853.35 |

As you can see there is quite a bit of hardware and software that the club has purchased for individuals that has not been paid for. This has just recently become a problem, so this will be the policy in the future:

Putting your name on a list does not require you to purchase the list item, you are stating that you are interested in purchasing the item. If however, you are contacted and you confirm that you want that item (as were all people ordering GRAM CRACKERS), your payment is expected in full AT THE EARLIEST convenient date. If you can't pay in full immediatly, don't confirm the order!

That is where we have run into trouble. Some items will not require pre-payment (i.e., flip-strips), but you should be prepared to pay up-front. I hope enough has been said. (Is that pizza I smell?)

#### 1986 OFFICERS & STAFF

| PRESIDENT                  |           |
|----------------------------|-----------|
| Cricket Raybern            | 644-6733  |
| VICE-PRESIDENT             |           |
| Duane Goodman              | 232-3785  |
| SECRETARY                  |           |
| Ted Peterson               | 244-1587  |
| TREASURER                  |           |
| Keith Fast                 | 777-1531  |
| STAFF                      |           |
| LIBRARIANS                 |           |
| Ron Mayer                  | 232-7363  |
| Walt Morey                 | 239-5105  |
| PROGRAM CHAIRMAN           |           |
| Martin Crommie             | 222-9070  |
| WORKSHOP CHAIRMAN          |           |
| VACANCY                    |           |
| MEMBERSHIP CHAIRMAN        |           |
| Ken Gagnepain              | 663-6518  |
| NEWSLETTER EDITOR          | / 40 ED/0 |
| Al Kinney                  | 640-5860  |
| BBS CHAIRMAN               | 777.7705  |
| Duane Goodman<br>COMMITTEE | 232-3785  |
| Ron Mayer                  | 232-7363  |
| Mike King                  | 357-4413  |
| Martin Crommie             | 222-9070  |
| Al Kinney                  | 640-5860  |
| 114 11411114               | Q 70 0000 |

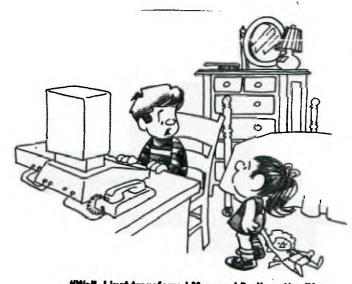

"Well, I just transferred Mom and Dad's entire life savings to our secret bank account in Switzerland. Now, how do we get there?"

Last month, during PUNN's regular meeting, a small shot rang out, in what could be the first or last volley of the battle to keep our TI computers alive! Very simply stated, the Officers and Executive Board members of PUNN decided to put our money where our mouth is!

For a considerable period of time, there has been a lot of hand-wringing, wailing, moaning and gnashing of teeth over the issue of Software Piracy. The issue further heated up with the introduction of "FAIRWARE"! Now, copying programs and spreading them out to your friends was no longer something to be done surreptitiously, but was even encouraged by the authors of the the software! Many of these same authors were disappointed to say the least, when everyone who received a copy of their program didn't drop a check in the mail. This disappointment led some of the authors to loudly disclaim "FAIRWARE" in articles to MICROpendium, COMPUSERVE and even in direct mailings.

First off, there is a basic fact that must be dealt with ... Not everyone is going to USE, or even LIKE all of the programs they receive via FAIRWARE. Next, consider that some people will NEVER pay for ANYTHING, unless they are absolutely FORCED. Sad, but true!

Blessed are the FEW(!) who don't have a single piece of software of dubious origin! My feeling is, if we don't respond to the criticism that User Groups are nothing but a pack of thieves, we'll soon not have ANY new software. Try to walk into a store, and buy software for your computer. After the salespeople stop giggling, they MAY point you to a Users Group...and maybe not!

With these simple points in mind, the leaders of PUNN sought a method of encouraging both users and authors of the software to make FAIRWARE a success. The plan settled on seems to have worked, at least in its initial phase. The User Group Library will obtain and distribute, current versions of the FAIRWARE programs, in the following methods:

1) The software is given to the User absolutely free (except for a nominal copying fee, which has been generally endorsed by FAIRWARE authors). The idea is for the User to take the software home, use it, and decide for themselves, whether they want to pay for it or not.

2) The software is "sold" to the User, directly by the U.G. Librarian. This means the Librarian collects the amount suggested by the FAIRWARE author, along with the User's name, address and telephone number. In turn, the U.G. Treasurer then collects all monies from the Librarian, and forwards a check to the author, along with the list of buyers.

There are a couple of drawbacks to this plan, of course! The extra handling that is required by the U.G. Librarian and Treasurer is certainly an extra burden on these kind souls. However, that is where the challenge comes in! In the case of PUNN, our folks have graciously volunteered to make the time to get this done. We hereby challenge any other U.G. to do the same, or improve on the plan. The main goal is simple ... get the money to the authors, to encourage further software development.

In our first pass, we collected well over \$150 for one of the most obvious candidates, FAST-TERM, written by Paul Charlton. Nearly everyone has and is using a copy of the program, and few have pungled up the suggested price of \$15. There are other deserving programs and each should be given attention. Again, however, not every program is right for every person, and just because we accept a copy of a FAIRWARE program shouldn't make us liable to pay for it. BUT .. If we use it, that is a different story!

Okay, all you other User Groups, the ball is in your court. In the next few months, we'll watch to see if there is a response, and will report it here!

## ALL PIRATES??

User's Groups in general have a rather disturbing reputation of being software crook's. As you know, the board members of this group have tried to encourage our membership to give what is due the authors of the programs they use. To this end, we decided to provide a simple method for members to pay for the 'fairware' programs in our library.

At the last club meeting, 13 programs were paid for, 11 of which were for 'FAST-TERM'. If you wish, you may at any time, pay for 'fairware' programs through the club treasury. It is easier for you, and authors are paid with a club check, with the names and addresses of people paying. Hopefully this will show that not all users groups are taking advantage of their efforts. Checks will be submitted to authors following the next meeting on April first. It's still not too late to get yours in. I personally would like to thank all of the membership who choose to get involved in this manner.

#### CHEAP CHEEPS

"DUMBER THAN A CHICKEN!"

PY AL KINNEY

What is dumber than a sack of rocks (sit down Duane!), cheaper than cheap and lets you expand your horizons?

I recently received a call from one of our more remote members, Paul Ellis, who lives over in Depoe Bay. Among other things, Paul wanted to share some information that he had stumbled upon, while thumbing through a recent catalog from the mail order house, "DAK INDUSTRIES". The information pertains to a slick little electronic telephone and modem unit. Incorporating a whole range of neat features for standard telephone operation, such as speaker phone, 10 number memory dialing, pulse or tone dialing it ALSO INCLUDES a 300 baud modem!

Now, you may be wondering if it work with your TI-99/4A ... of course! or I wouldn't be telling you about it! It connects to an RS-232 interface, through a simple 5 pin DIN connector, which can be readily hooked up to a DB25 connector for operation with ANY standard RS-232 device. With this little jewel and a T.E. program (TE-II, FAST-TERM, etc.) you can access THE SOURCE, COMPUSERVE, or most importantly the PUNN BBS (233-6804).

Okay, but why did I say it was dumber'n a chicken? Well, everything IS relative and this doesn't know anything about the HAYES SmartModem(tm) protocols. BUT, it can store 10 phone numbers for instant dialing access.

Well, that explains the DUMB and Expanding your horizons statements, but what about the CHEAP part? Well, the close-out price is a MERE \$39.95 (plus \$5.00 Postage and Handling)! Gosh, I've seen cheap phones costing more than that! These ARE CLOSE-OUT SPECIALS, so for more information, run, don't walk to the nearest phone, and call:

DAK INDUSTRIES 1-800-325-0800 (24 HOURS A DAY) 8200 REMMET AVENUE CANOGA PARK, CA 91304

#### WOW! AND DOUBLE WOW!!

This seems to be the issue for finding goodies ... maybe the Easter Bunny just came by early! Anyhow, here we go again with another modem special.

This one is called the "1200/300 Baud Smart Communications System", and has just been introduced by a company called "1-800-FLOPPIES". (Shouldn't be too hard to figure out what their other

product line is, right?) This little unit is advertised in the March issue of the "ONLINE TODAY" magazine, published by COMPUSERVE, as being compatible with most personal computers. The system includes the modem, software (IBM-type no doubt!), and cables and costs just \$99.00 with the purchase of 100 floppy disks!

If you think you can make use of 100 floppies (I have about 250!) or know someone to split an order with, you may want to get more information at:

1-800-FLOPPIES 22255 GREENFIELD R. SOUTHFIELD, MI 48075 or call: 1-800-FLOPPIE

### PIZZA FEED - APRIL 1ST NO FOOLIN'!

GOOD GRIEF! SOMEBODY .. PLEASE remember to bring NAPKINS. Of course, I'm referring to our First Annual "PAPA PUNN-DO's" PIZZA Feed and Fun Session. Just in case you may have forgotten, this meeting will be somewhat different from our normal. There will not be the normal program and demonstrations. In stead, we'll be selling a special brand of 5 1/2" diskettes. We understand that this brand was originally thought to be Italian, but has been improved upon, by the liberal application of Yankee Ingenuity.

Although these diskettes are not compatible with any known disk drives, they are known to be extremely compatible with humans. Available only in double density, you can have your choice of Canadian Bacon/Pinapple or Pepperoni/Black Olive. This is one disk swapping session you won't want to be late for, since we only ordered enough of the little devils to feed a small army. Don't miss out! Bring \$1.50 for each of them that you want, and we will do the 'formatting' free!

Special thanks go to Martin Crommie, for the original idea, and to Jim Thomas and Mike Calkins for volunteering to handle the logistics of picking up and returning the ovens. We need some special volunteers to help ensure we clean up PGE's lunch room after the feeding frenzy! This is especially important! We can't afford to make them unhappy with us, and terminate our meeting place, or you might have to come to Hillsboro for your meetings! Anyone willing to give 15-20 minutes at the close of the meeting, please call one of the Officers, or myself.

Have fun, and See Ya' at the Pizza Ovens! No foolin'!!

#### FAST-TERM DEFAULT. by Duane Goodman

It seems that there has been a number of individuals that have had trouble setting up the Default Parameter file for Fast-term. So I thought that I would take the time to set down and go thru the operation of the default program with you step by step.

The first thing you need to do is load and run the program "DEFAULT". This will load and run in either Basic or Extended Basic.

- 1) The first entry that the program requires from you is the Parameter file name for your default file. This is where most people mess up. You need to enter the disk, (DSK1.) and you need to enter a single character file name such as "D" or "X". So what you would have is "DSK1.X". If you do not put in which disk to write to, the program will go thru the motions of setting up the file, but at the end when it is instructed to write the information to the disk, it will blow up because you didn't tell it where to go. Then you will get mad and tell it where to go and it won't understand, since it doesn't speak French!
- 2) The next thing you are are asked to select is the modem port you use for your modem. You have two choices RS232/1 or 2. From here on out when it tells you to use the arrow keys to make your selection, you just use the "E" or "X" key without the FCTN key. There is no difference in port 1 or 2. Just which ever one you have hooked to your cable.
- 3) Next you need to select the modem baud rate. The PUNN BBS has a maximum speed of 1200 baud. If you have a 1200 baud modem, use it. The speed is great. You have 4 choices here; 110,300, 600 and 1200. The ONLY two choices used available on the PUNN BBS are 300 and 1200 baud.
- 4) Modem Parity: You have 3 choices. Even, Odd and None. Set yours at None.
- 5) Printer Port. Lots of choices here. Pick the one that is compatable with your equipment. I use the Corcomp PIO/1.
- 6) Duplex. Full or Half. If you are using this mostly for calling different boards, then you want to use Full duplex. For data or file transfers with another TI home computer use Half duplex.

- 7) Print spooler; Off or On. This is up to you. If you wish to have your copy of Term automatically spool to the printer when it boots up then use ON. I use OFF, because with a CTRL-2 you can turn the printer off or on as needed.
- 8) Screen Wrap; 40 or 80. I use 40.
- 9) The number of characters the screen will jump left or right when you use the window FCTN. I have mine set at 1.
- 10) Text and Screen colors. Use the "E" and "X" keys to choose the text color, and the "R" and "C" keys to choose the screen color. You have a choice of 16 differant colors to choose from, so try several differant combinations to see which one suits you best. My personal choice is black text with a green screen.
- 11) Send a line feed? Yes or No. Answer this one NO.
- 12) Stop character. This is asking for a character to send to the host computer, that you have logged onto, to tell it to stop until further notice. This will enable Term to stop the input from the host computer and to log to a disk file and not loose any data. Most systems use CTRL-S to stop the input.
- 13) Restart input. After you have told the host computer to stop you need some way to tell it to restart. Most systems use CTRL-Q as a restart signal.
- 14) Auto repeat. If you wish to have your keys repeat automatically, then here is where you input how often you wish to have them repeat. If you do not want them to repeat, then enter 40000 here.
- 15) Delay time for Auto repeat. Works the same as item 14.
- 16) Bell select. The choice is between chimes and a "beep". I like the chimes, but if you have a dog, it may not like it. Just ask Ron.

After you have entered all of the above information the program will automatically write all of the information to the disk. Like I said at the beginning, if you get this far and it blows up on you, then you most likely forgot to enter the correct disk number and file name under item 1. I hope this helps those of you who have been having trouble with the default file.

## 99 HOME SENTRY

Have you ever wanted to do something with your computer besides use it for play? Well, CorComp may just have the item for you! They have introduced a new product called the 99Home Sentry. This product is a cartridge and a cable to enable you to use the X-10 Powerhouse computer interface that is produced by X-10 Home Controls Inc.

Simply load the Home Sentry module, plug the accompaning cable into the joy stick port of your 99/4A and to the Powerhouse X-10 interface! This remarkable concept does not require any expansion of your 99/4A Home Computer.

You can give your home that "at home look" by having the lights, radio and TV come on at certain times of the day and night while you are gone on vacation.

With your computer and the X-10 system, you can awaken with stereo music or news, light your bedroom, hallway and bath; turn on the heat; brew your coffee and make your toast all before your feet hit the floor!

You can save energy by using the X-10 system to control your heating/airconditioning!

EASY TO USE - The Home Sentry program is nemu driven with simple commands that allow you to control up to 9 lights or appliances per room in up to 14 rooms or areas inside and outside your home.

The software provides a graphical representation of the room or area on your monitor or TV screen. You install ICONS (pictures of lights or appliances) in the room to represent the items which are plugged into X-10 modules. These items are then selected from a menu and a series of questions such as "do you want to turn the light ON or OFF?" You can also select specific days both present and in the future and specify the hour and minutes for the event.

DOES NOT TIE UP YOUR COMPUTER;
Once you have established the desired parameters for the timed events by keying the data into your computer and the interface unit, you can disconnect your 99/4A and the X-10 system will control your home independently. The Powerhouse has its own real time clock and battery back-up. This allows you to use your home computer for other applications!

Suggested retail price for the 99 Home Sentry is \$49.95, and the X-10 Powerhouse is 69.95. I have been told that we will be able to get volume discounts on both units. If we get enough interested parties, we can then check on the final price and let everyone know.

## DM1000 - CONFIGURE LIST DEVICE BY DON BROUILLARD

If you are fortunate enough to have the DM1000 disk from our PUNN library, and have been using it, your are probably as impressed with its capabilites as I, and have probably relegated you Disk Manager 2 module to "Never Never Land". I have been using the DM1000 program for a short period of time and can print the catalog in a condensed format that is very easy to read and does not completely cover your disk or it's jacket. I struggled with this problem before I realized how simple it was to accomplish this.

If you follow the comments below, you will have a permanent program on your DM1000 disk that will print out a catalog in a condensed format for each of your DM1000 formatted diskes, with but a single keystroke of your console.

The primary instructions are on page 17 of the documentation for DM1000. If you follow these instructions, the only problem encountered is "what control codes do I enter?" If you have an EPSON, TI or GEMINI 10/15 printer, the answer is: 15 27 71 27 48 \*. You can enter up to 30 control codes, but these codes do the trick. Be sure to separate each control code with one (1) space and when you have finished entering your control codes, enter ONE MORE SPACE followed by an asterisk (\*) and press enter.

After you have done the above, RETIRE your Disk Mangler (oops, MANAGER!) module and when you want a condensed print-out of your catalog, hit FUNCTION 7 and enjoy!

#### TIME TO CLEAN OUT THE GARAGE!

Yes, it's true! Spring IS just around the corner, and you know what that means! Time to start thinking about collecting all the newspapers that have been accumulating since last November when we held our last Newspaper Drive!

Stan Hiller and Andy Lengyel, our trusty Paper Drive drivers, have once again leapt into the breech, and volunteered their services to haul for us. So, all we need now is to bring LOTS of papers. After all, last time we did this, Stan went out and bought new tires afterwards. He was mumbling something about "Let's see'em make THESE babies flat..." I always did love a good challenge! I personally have at least 2 tons of Oregonians, FoodDays and Hillsboro Argus' stacked in and around my garage. Let's really make this one a success!

#### VAPORWARE, HOLLOW-WARE and NO-WARE!

There have been a number of new terms coined in recent months, such as "FAIRWARE", "FREEWARE" and more to the point, "VAPORWARE". Last month, I attempted to put down in writing what I understood to be the meanings of "FREEWARE" and "FAIRWARE". This month I'd like to add a few more terms to our growing vocabulary.

VAPORHARE: This is a newer, faster, whizzier model of Software or Hardware that the vendor in question is promising delivery of RSN (Real Soon Now!) Generally, VAPORWARE has taken the form of psuedo product announcements, and is used to judge market response, i.e., if there is enough demand, and if we receive enough advance orders, we MAY go ahead and build it!

HOLLOH-HARE: Very difficult to differentiate from VAPORWARE, this product is usually the result of wishful thinking by users hungry for new things to buy for their systems. It is so-called because if it is endorsed by a vendor, it usually just HOLLOW promises, with little or no intent to deliver!

<u>NO-MARE</u>: Absolutely the worst "WARE" of all, this is the real GOTCHA! This is the one, where you send the vendor some money, based on promises of delivery and the DIRTBALL reneges on the deal!

Now, since we are working on improving our vocabulary, I suppose a little exercise is in order to help make this clear. For instance:

Suppose MILLERS GRAPHICS sells subscriptions to a "monthly" newsletter, which we are assured will be no less than 16 pages each issue. Now, suppose that other, bigger opportunities to turn a buck come along (such as working on the ill-fated CORCOMP PHOENIX 99/8 clone.) If MG fails to live up to its contractual agreement, is that:

- 1) DOUBLE-DARE
- 2) UNDER-WARE
- 3) NO-WARE

[HINT: FUNN paid in advance for several subscriptions to this rag, and has not heard a single word of explanation for at least 6 months, as to why no further issues are forthcoming.]

Okay, not bad! Everybody got that one except for the guy in the corner, sleeping. (Fast, is that you?) Here's another one:

In a sudden outburst of "NEWS" on the SOURCE, let's say that someone announces that for the ridiculously low price of \$69.95 you can have a 300/1200 Baud modem ... no strings attached! Nothing else to buy, no coupons to clip, just send in your orders, and by golly we're gonna' start shipping them RSN! Is this:

- 1) FAIRWARE
- 2) BEWARE
- 3) HOLLOW-WARE

[HINT: No money has apparently changed hands here, just kind of a sour feeling in your mouth...]

VERY GOOD! YOU GUYS ARE COOKING WITH GAS! How about one last example?

Let's suppose that MYARC starts a "controlled leak" advertising program about a year and a half ago, releasing morsels of information about the new computer that they have already got "just about" ready to go! And, just for the sake of the example, let's say that the President of MYARC even goes to the TI FAIRE in Chicago, and has the nerve to display a pathetic empty case, with a keyboard attached. If that weren't enough, suppose that he claims that he COULDA' demonstrated it right then and there, except...DARN IT! I FORGOT MY DISK THAT HAS THE OPERATING SOFTWARE ON IT! SILLY ME'Now, class, see if you can decide is it:

- 1) A REAL BEAR
- 2) NO SPARE
- 3) VAPORWARE

Well, I guess that's enough for today. Be sure to study up, and next month we'll have another class.

An interrupt switch is used to stop the action of a program and go to another memory location, while not changing the screen display. This is handy when you are trying to do screen dumps to a printer, or dumping a cartrid ge with a program that requires the use of a load interrupt switch, (i.e. ROMRAIDER). One can easily be built for less than \$1.00 and installed in side your speech synthesizer's flip lid.

You will need [1] One Subminiature Push Button Switch (Radio Shack or any other momentary-on switch, [2] two pieces of insulated wire about 4" long, [3] a drill the size of the switch, [4] a soldering iron with solder and [5] a small phillips-head screw driver.

Take apart the speech synthesizer and remove the pc board. On the bottom set of contacts, solder a wire to contact #13 and the other wire to contact #23 (counting odd, 1,3,5,7, etc. Solder the switch to the other ends of the wires and then drill a hole to poke the switch up through the plastic housing (right under the TI logo on the lid is a good place.) Attach switch to the wires and reassemble speech synthesizer.

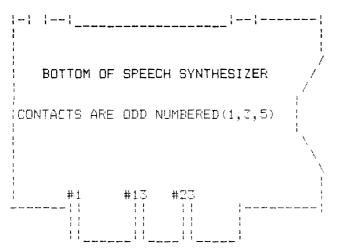

MOST OF THIS INFORMATION WAS LIFTED FROM THE MARCH 1985 HUG NEWSLETTER

Good luck! And if you have any problems or questions call me.

## A BREATH OF FRESH AIR

Having recently received my April issue of the "COMPUTER SHOPPER" tabloid, I immediately turned to the index to find the page of TI articles. I was really rather curious to see what would be in there, since I had read last time that Randy Holcomb, who normally edits that column, had recently purchased an ATARI 520ST. My expectation was a dwindling interest in the TI-99/4A, until finally even dogged faithfulness wouldn't help him to continue.

Instead, what I found was major contributions by two of the more active people on the COMPUSERVE TI FORUM. Dr. Ron Albright and Jonathon Zittrain are names well know to the denizens of CIS's fabled TI hallways, and I believe are universally respected. Among Ron's credits in the TI world are a book, entitled "The Orphan Chronicles". Jonathon has served as an advisor and system operator on CIS.

So, I'm really looking forward to great things from the two of them in future editions of COMPUTER SHOPPER. If you don't subscribe to them, you can pick up your issue at the User Group meeting, along with the other information source, MICROpendium. Both are excellent publications, and chock full of exciting buys and information about our "little orphans!"

## PUNN BBS

503-233-6804

P.O.EOX 15037 EAST PORTLAND STATION PORTLAND, OR. 97215

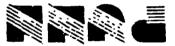

#### DISCLAIMERS

The PUNN User's Group is not affiliated with or sponsored by TI and has no relationship with them, implied or otherwise.

Mention of a company or product is not an endorsement of that company or product.

We are not a subsidiary or branch of any other User's Group and any relationship we may have with other groups is on the basis of equals.

ALL GENERAL MEETINGS ARE HELD ON THE FIRST TUESDAY OF EACH MONTH. AT THE PGE BLDG. 3700S. E. 17TH, PORTLAND, OR

-- NEXT MEETING--APRIL 1, 1986 (NO FOOLIN'...)

7:00 P.M.